# Angewandte Informatik für Geophysiker

#### Themenüberblick Einführung

- Unix Befehle
	- - Verzeichniswechsel
	- Erstellen, löschen, kopieren oder verschieben von Dateien/Verzeichnissen
	- Grobe Bearbeitung von Dateien
	- Ändern von Benutzerrechten
- AWK / SED
	- Manipulieren von Dateien und Datensätzen
- SHELL Skripte
	- Zusammenfassen verschiedenster Befehle in ein Skript
- FORTRAN 95
	- - Programme zum Lösen gestellter Probleme
- GMT
	- Plotten von Daten, Karten,...
	- Manipulieren von Daten (z.B. interpolieren)

# • LATEX

- Zusammenfassen von Ergebnissen in Textform (z.B. Bericht)
- Erstellen von Tabellen, Formeln
- Einbinden von Grafiken

#### Themenüberblick Einführung

- Unix Befehle
	- - Verzeichniswechsel
	- Erstellen, löschen, kopieren oder verschieben von Dateien/Verzeichnissen
	- Grobe Bearbeitung von Dateien
	- Ändern von Benutzerrechten
- AWK / SED
	- Manipulieren von Dateien und Datensätzen
- SHELL Skripte
	- Zusammenfassen verschiedenster Befehle in ein Skript
- FORTRAN 95
	- - Programme zum Lösen gestellter Probleme
- GMT
	- Plotten von Daten, Karten,...
	- Manipulieren von Daten (z.B. interpolieren)

# • LATEX

- Zusammenfassen von Ergebnissen in Textform (z.B. Bericht)
- Erstellen von Tabellen, Formeln
- Einbinden von Grafiken

**Warum gerade diese Programme??** 

Themenüberblick Einführung

- Unix Befehle
	- - Verzeichniswechsel
	- Erstellen, löschen, kopieren oder verschieben von Dateien/Verzeichnissen
	- Grobe Bearbeitung von Dateien
	- Ändern von Benutzerrechten
- AWK / SED
	- Manipulieren von Dateien und Datensätzen
- SHELL Skripte
	- Zusammenfassen verschiedenster Befehle in ein Skript
- FORTRAN 95
	- Programme zum Lösen gestellter Probleme
- GMT
	- Plotten von Daten, Karten,...
	- Manipulieren von Daten (z.B. interpolieren)

# • LATEX

- Zusammenfassen von Ergebnissen in Textform (z.B. Bericht)
- Erstellen von Tabellen, Formeln
- Einbinden von Grafiken

## **Warum gerade diese**

**Programme??**  Alle sind kostenlos und universell einsetzbar !!!!

Motivation Einführung

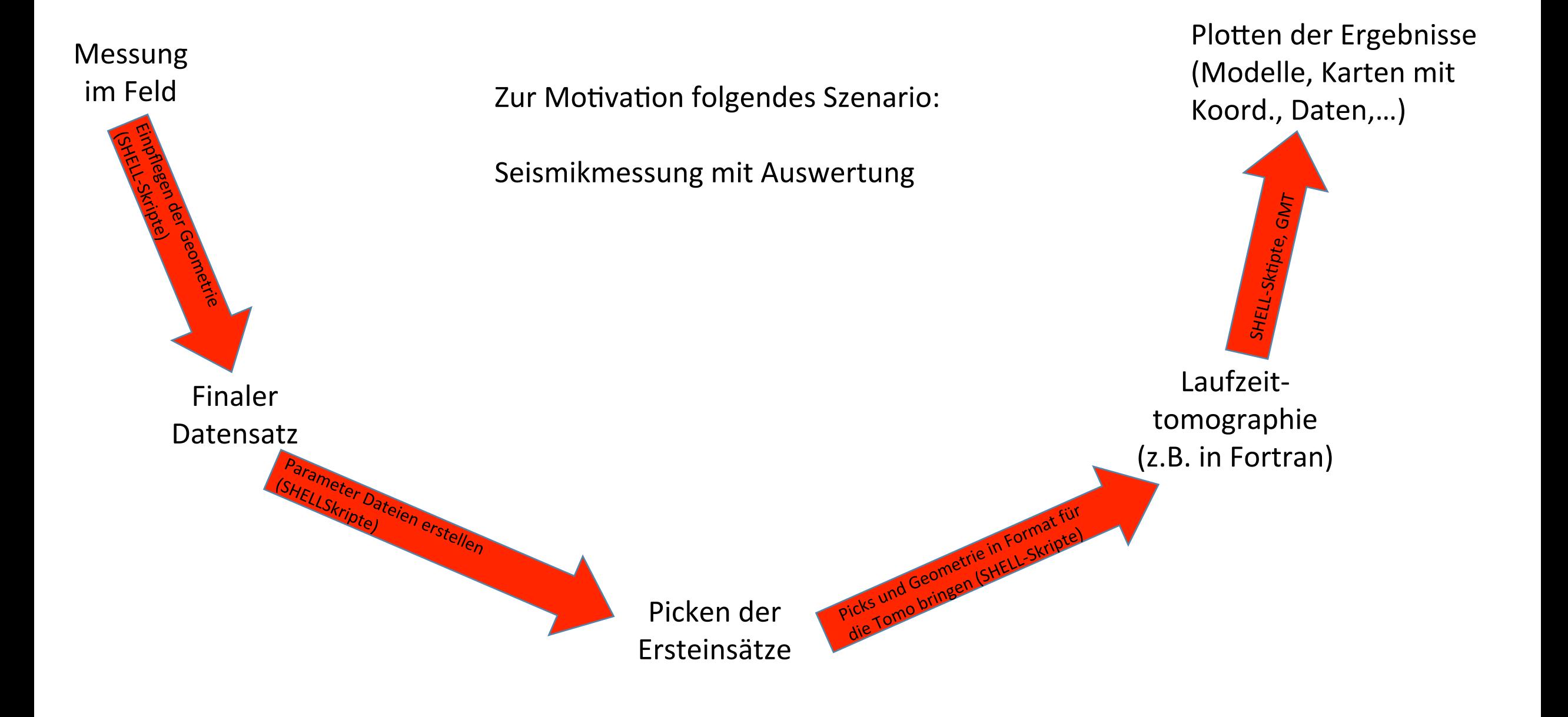

#### Topographische und geologische Karte mit Koordinaten

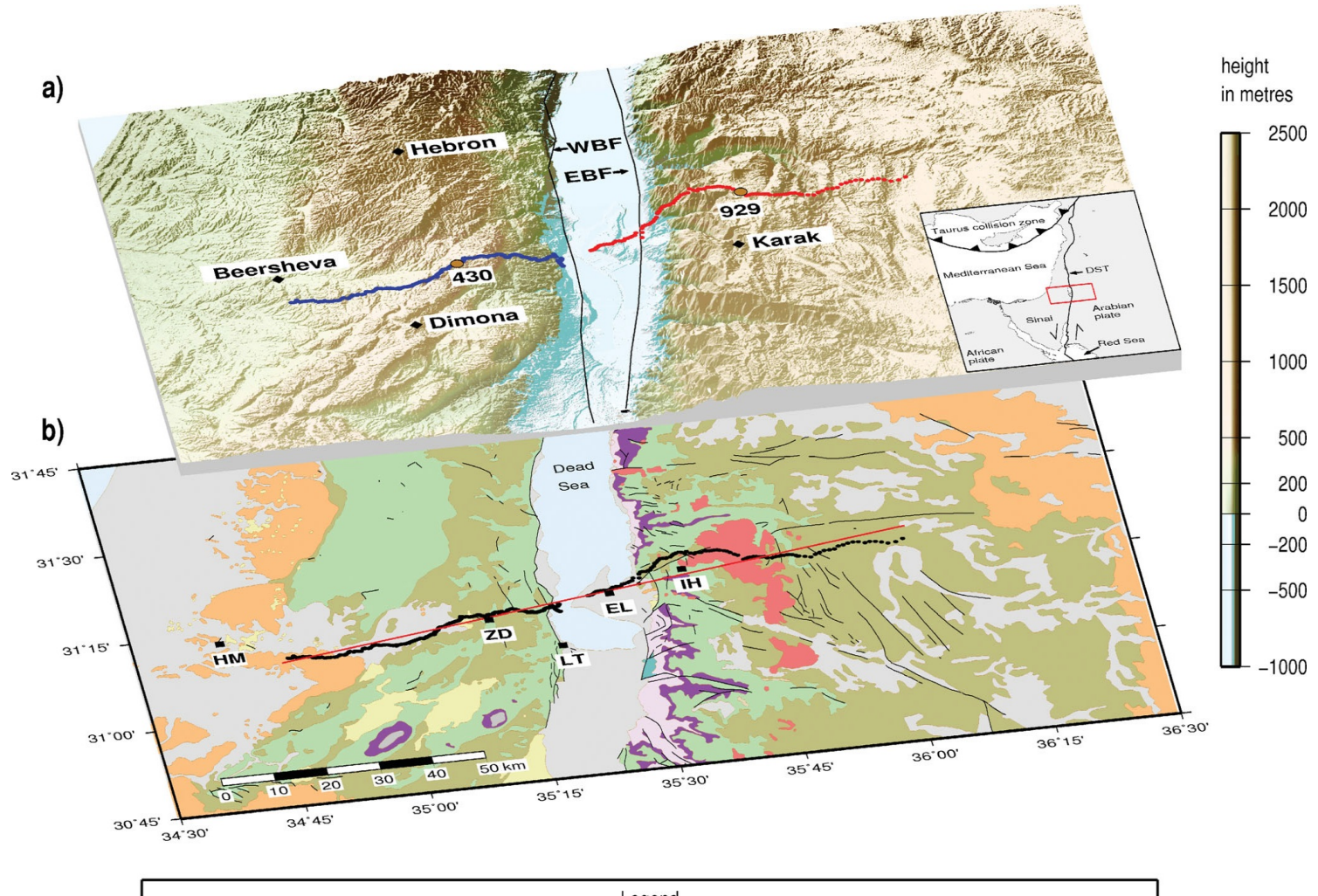

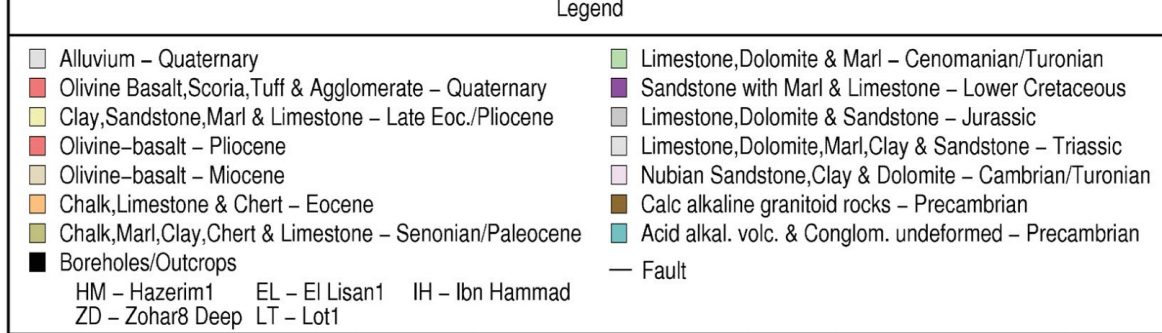

#### Einführung  $\frac{1}{2}$

#### Einführung  $\frac{1}{2}$

Seismogramme mit Laufzeitpicks (rote Punkte) und synthetischen Laufzeiten (blaue und grüne Linien)

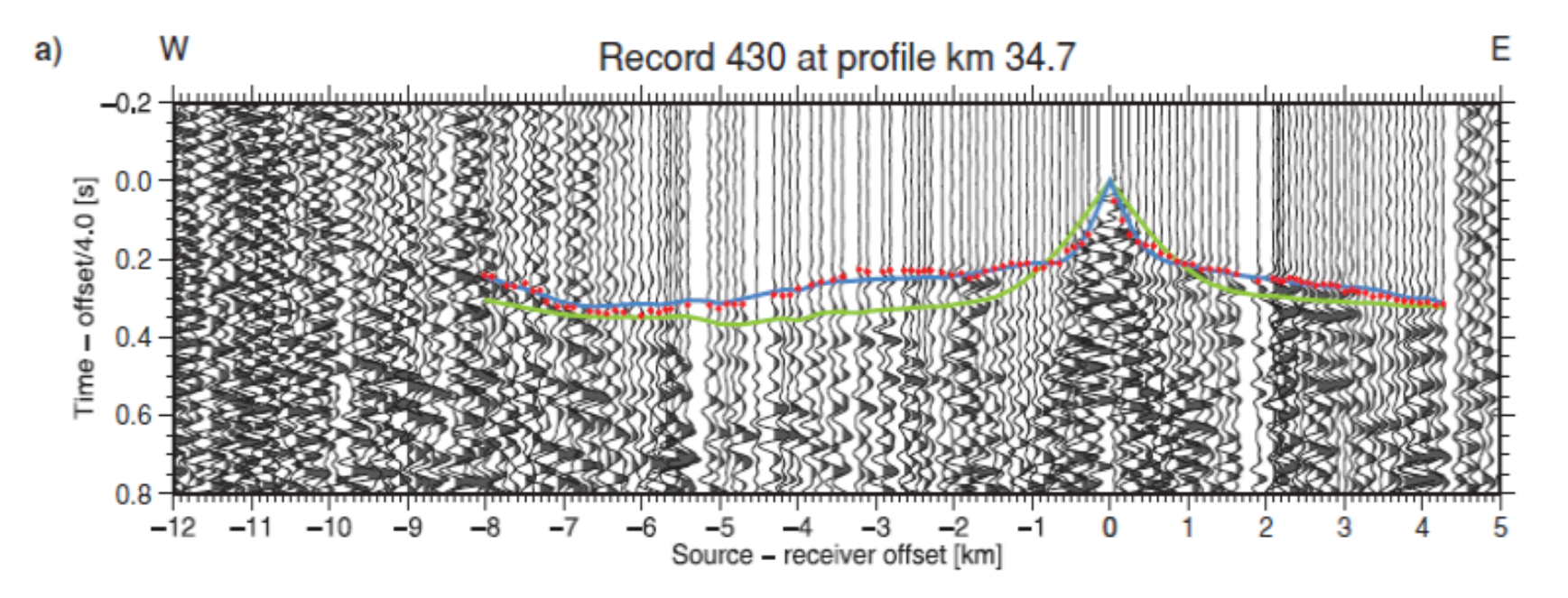

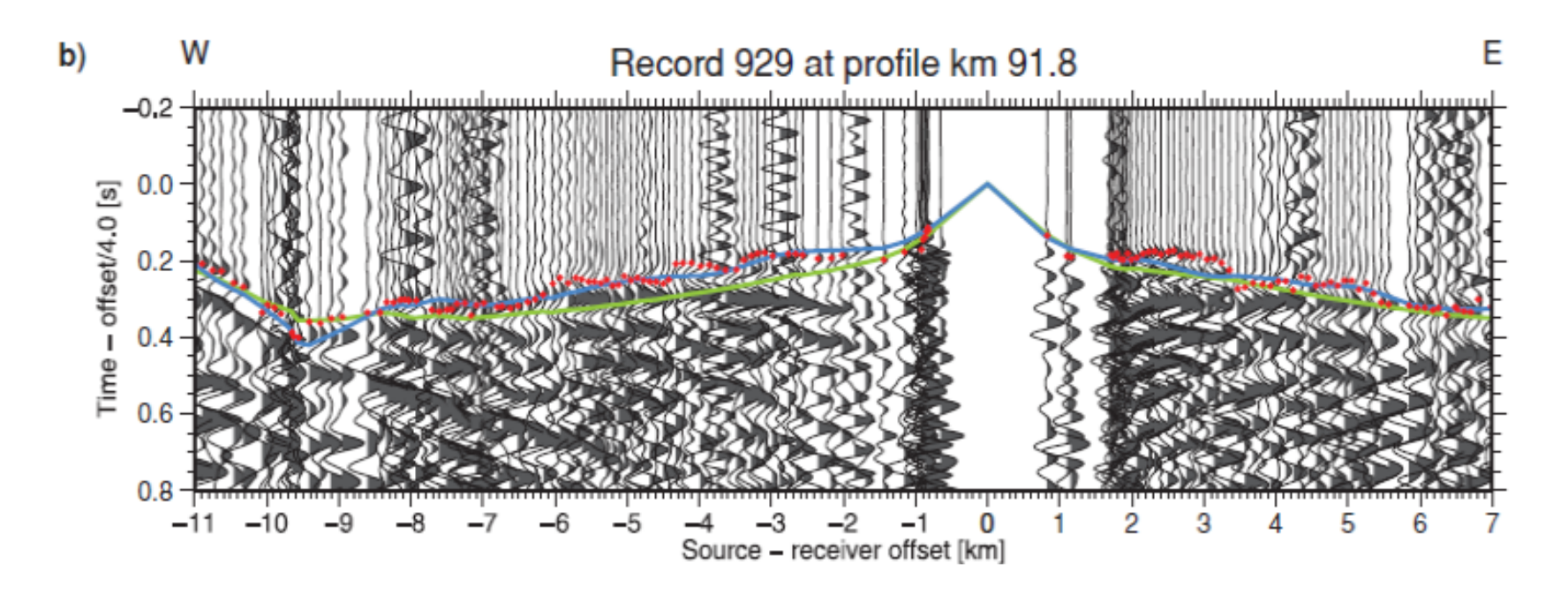

Startmodell, Inversionsmodell und Strahlenverlauf 

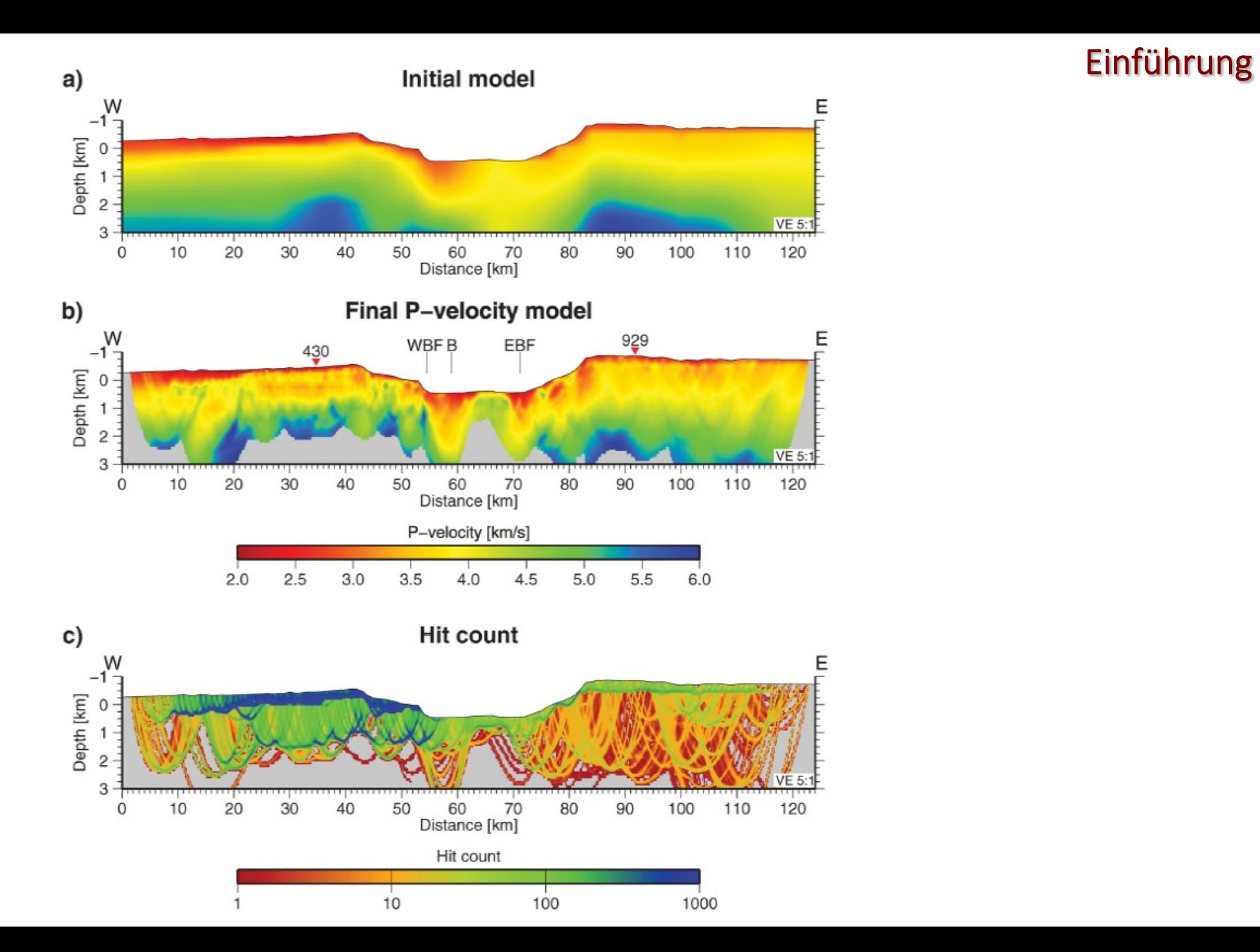

 $\frac{1}{2}$ 

Geologische Karte, Inversionsmodell, Geologisches Modell

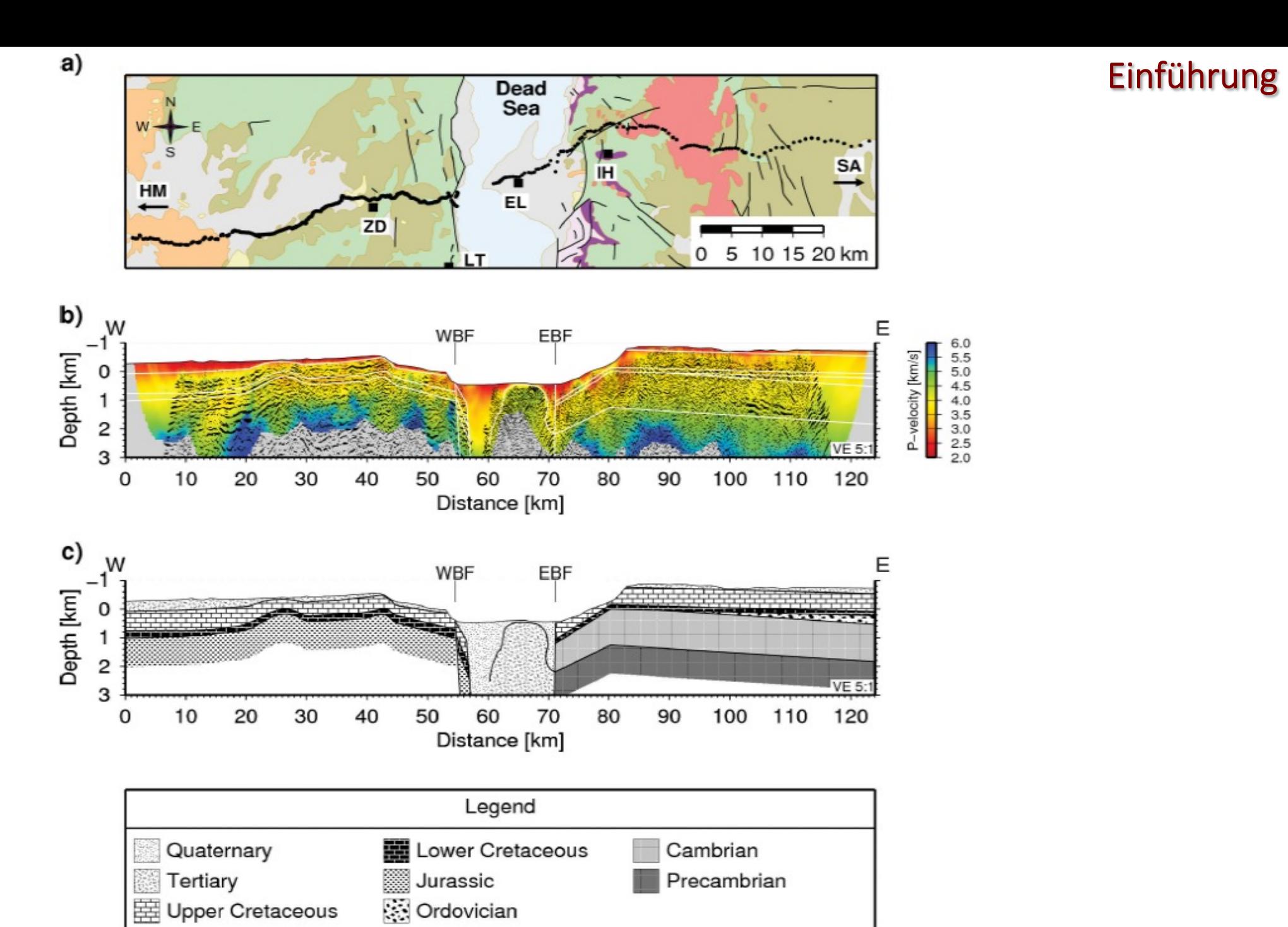

 $\frac{1}{2}$ 

#### Einführung  $\frac{1}{2}$

Pseudo 3D Modell von verschiedenen 2D Modellen (Geländeübung Moxa 2014)

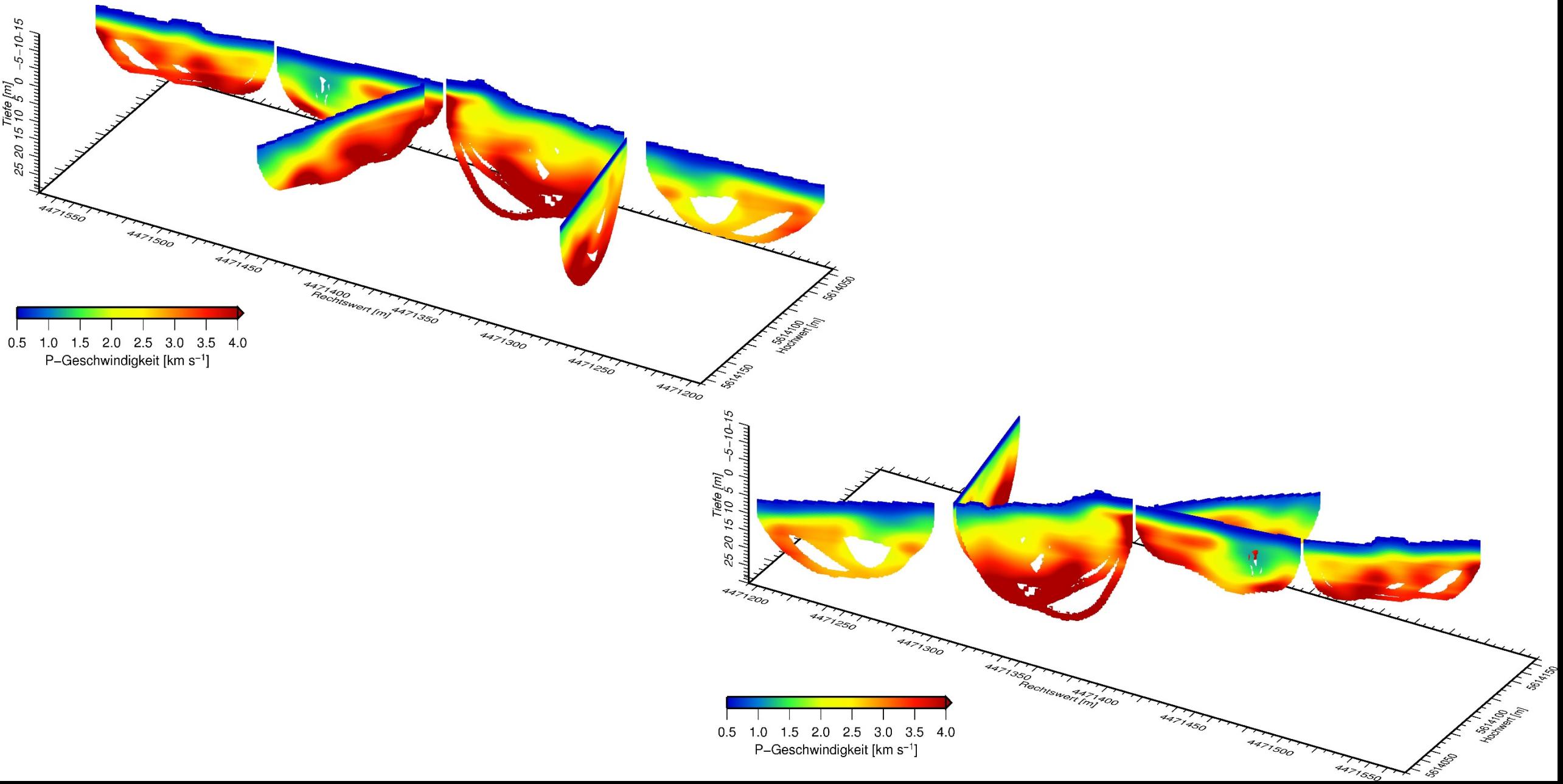

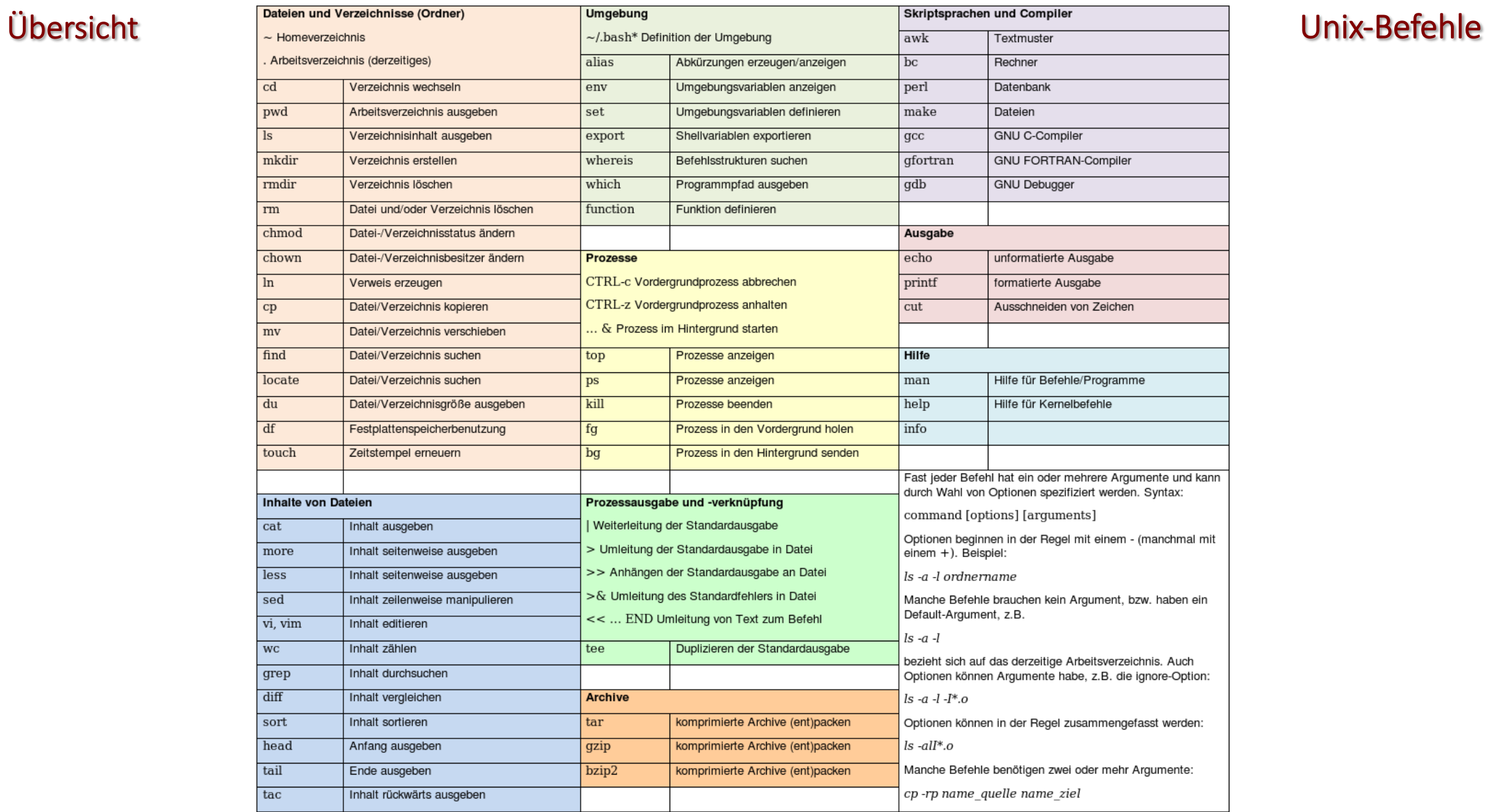

Anmerkung: Die meisten Befehle haben die Form von ausführbaren Dateien und sind nicht fest im Betriebssystem integriert. So kann es je nach Installation passieren, dass manche Befehle/Programme nicht vorhanden sind. Insbesondere die GNU-Compiler sind auf einfachen Systemen oft nicht installiert.

#### chmod – Ändern der Benutzerrechte

#### 4 Arten von Rechten

- Kein Recht
- r Leserecht
- w Schreibrecht
- x Ausführrecht

#### 3 Gruppierungen

- User (u)
- Group (g)
- All  $(a)$

### chmod – Ändern der Benutzerrechte

```
$ ls -l Shot_xyz.dat 
Frw-r--r-- 1 user group 138 Apr 8 09:17 Shot_xyz.dat
User Group All
```
Indikator für Datei (-), Directory (d), symbolic link (I)

#### 4 Arten von Rechten

- - Kein Recht
- r Leserecht
- w Schreibrecht
- x Ausführrecht

### 3 Gruppierungen

- User (u)
- Group (g)
- All  $(a)$

### chmod – Ändern der Benutzerrechte

```
$ ls -1 Shot xyz.dat
Frw-r--r-- 1 user group 138 Apr 8 09:17 Shot_xyz.dat
User Group All
```
Indikator für Datei (-), Directory (d), symbolic link (I)

Erste Möglichkeit die Rechte zu ändern:

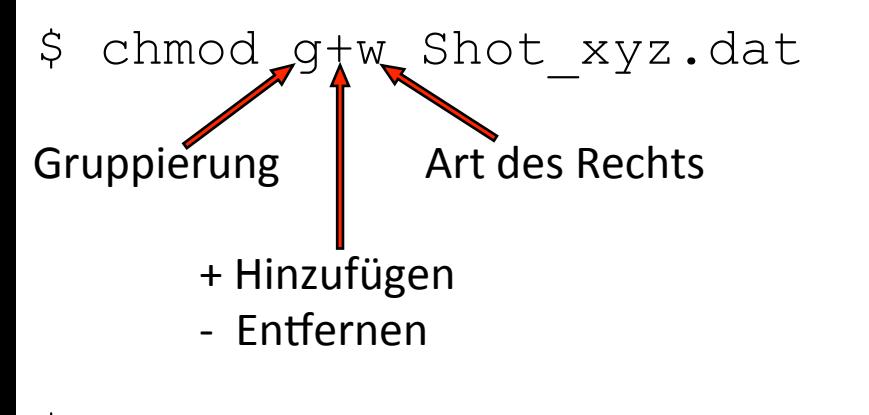

```
$ ls -l Shot_xyz.dat 
-rw-rw-r-- 1 user group 138 Apr 8 09:17 Shot xyz.dat
```
Bei Gruppierung und Art des Rechts sind Kombinationen aller möglichen Symbole erlaubt.

#### 4 Arten von Rechten

- Kein Recht
- r Leserecht
- w Schreibrecht
- x Ausführrecht

### 3 Gruppierungen

- User (u)
- Group (g)
- $-$  All (a)

### chmod – Ändern der Benutzerrechte

\$ ls -l Shot\_xyz.dat Frw-r--r-- 1 user group 138 Apr 8 09:17 Shot\_xyz.dat User Group All

Indikator für Datei (-), Directory (d), symbolic link (I)

Zweite Möglichkeit die Rechte zu ändern:

\$ chmod 600 Shot\_xyz.dat User Group All 

Jede Zahl repräsentiert die Rechte für eine Gruppe. Die Zahl selber bestimmt die Rechte für die jeweilige Gruppe.

#### \$ ls -l Shot\_xyz.dat -rw------- 1 user group 138 Apr 8 09:17 Shot xyz.dat

### 4 Arten von Rechten

- Kein Recht
- r Leserecht
- w Schreibrecht
- x Ausführrecht

## 3 Gruppierungen

- User (u)
- Group (g)
- All  $(a)$

 $\Omega$ 

 $1 - -x$ 

 $2 - w -$ 

 $3 - wx$ 

 $4 r -$ 

5  $r-x$ 

 $6$   $rw-$ 

7 rwx

### cat - Dateiinhalt ausgeben

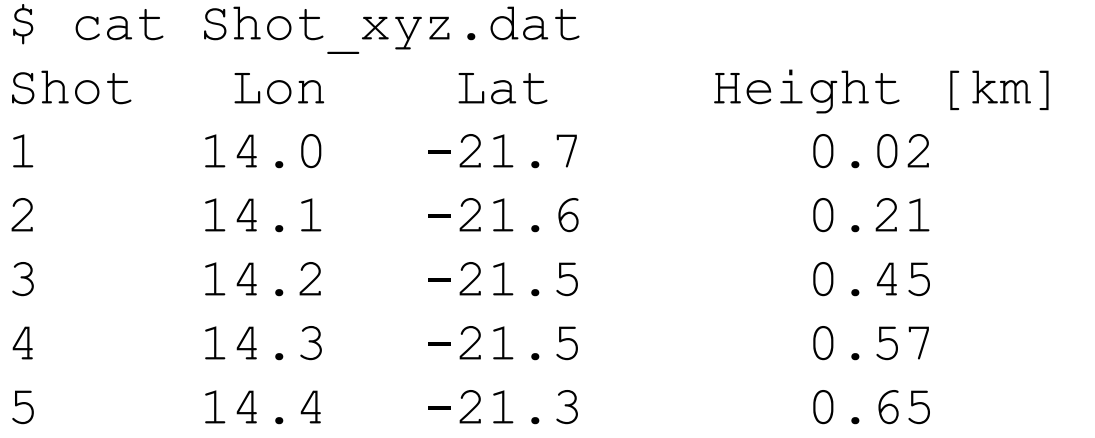

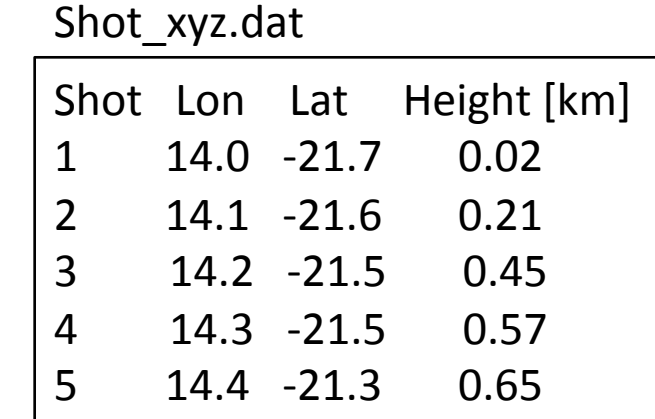

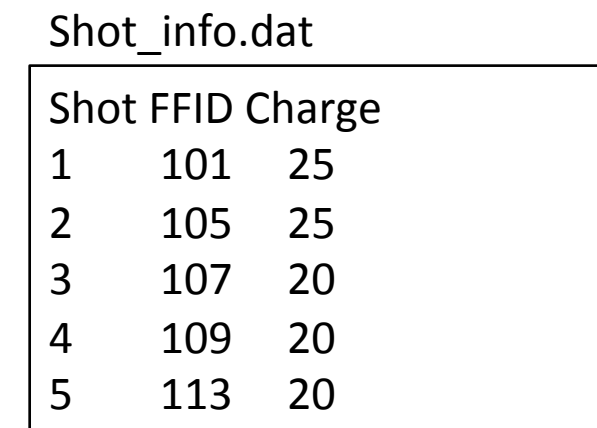

### Dateimanipulation

#### Unix-Befehle  $\ddot{\phantom{a}}$

### cat - Dateiinhalt ausgeben

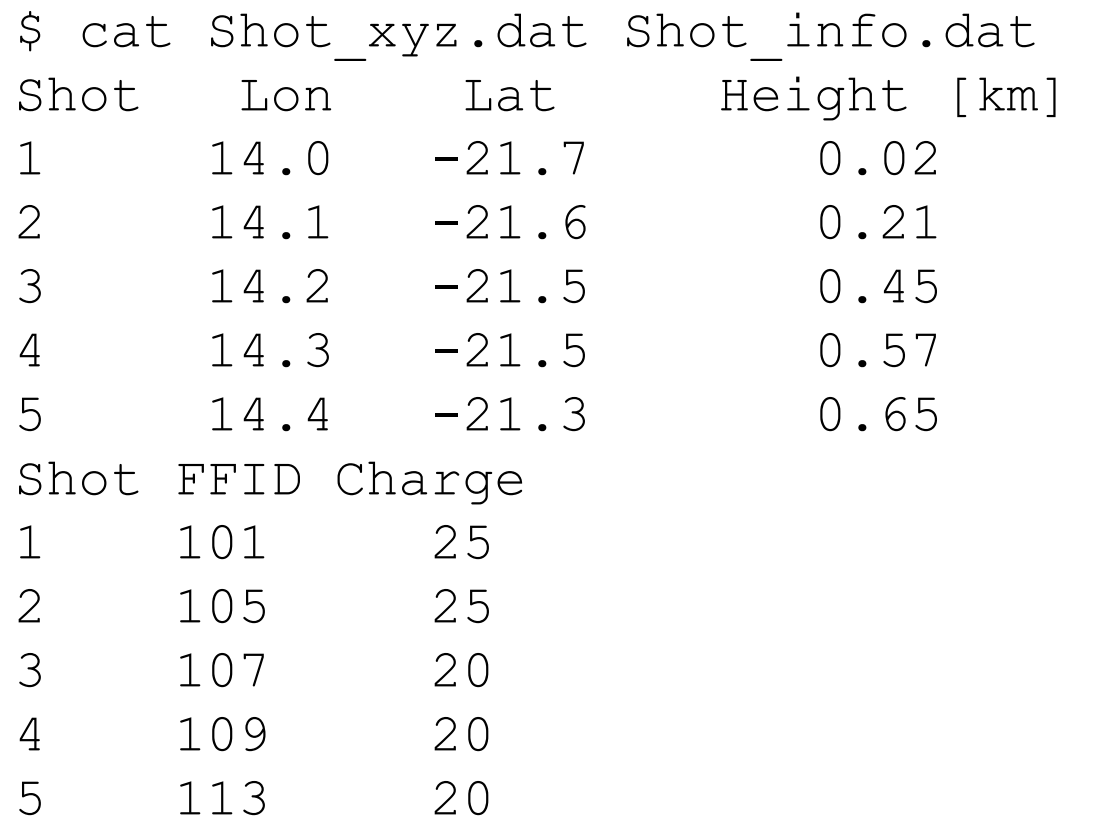

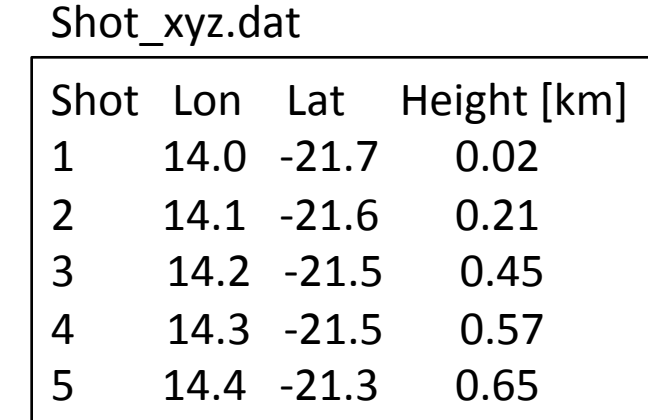

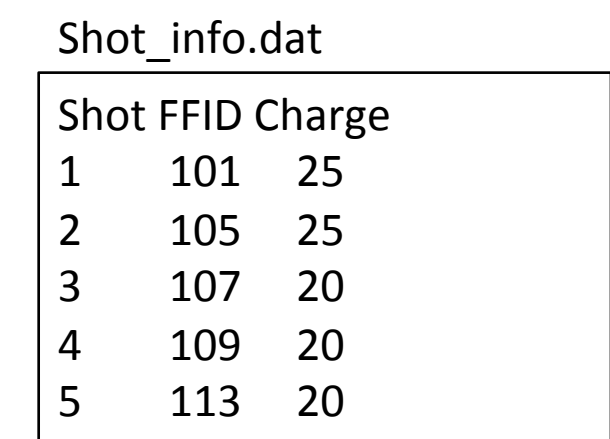

#### Dateimanipulation

head - Dateiinhalt (Anfang) ausgeben

#### Ausgabe der ersten 3 Zeilen

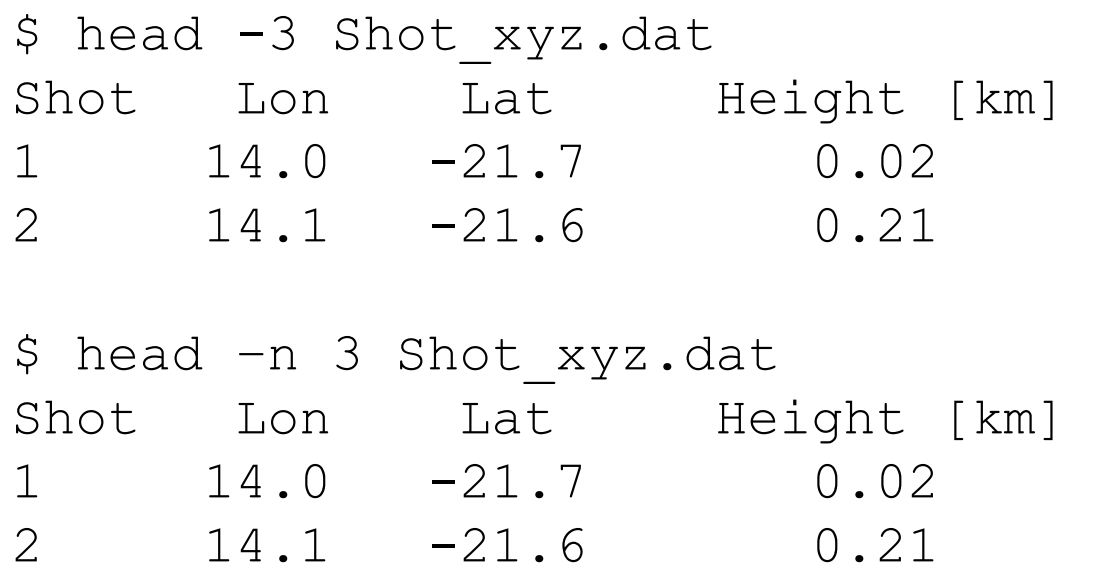

#### Ausgabe aller Zeilen bis auf die letzten 2 Zeilen

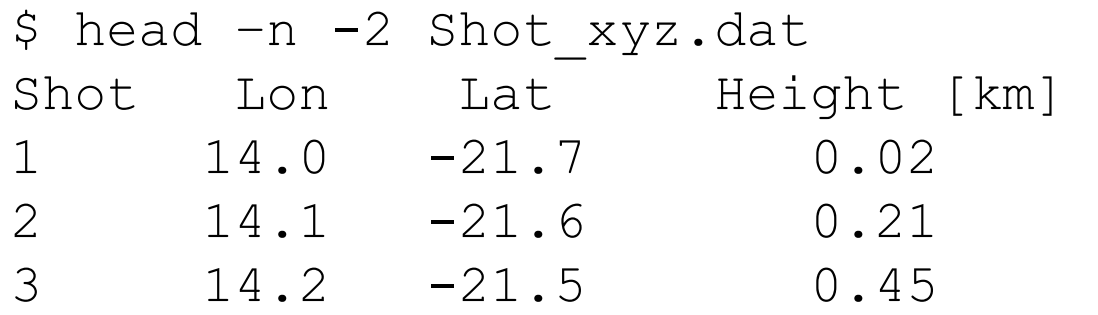

#### Unix-Befehle  $\ddot{\phantom{a}}$

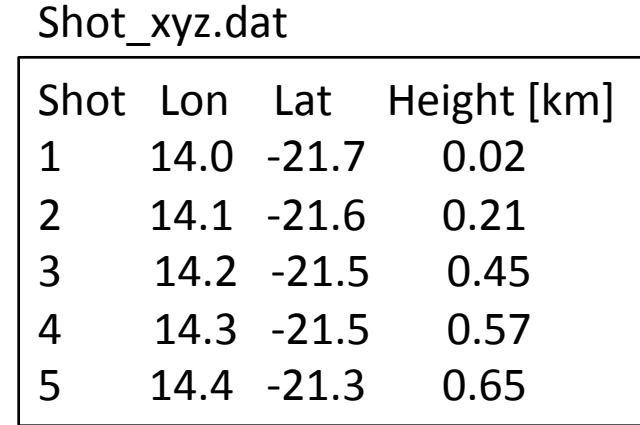

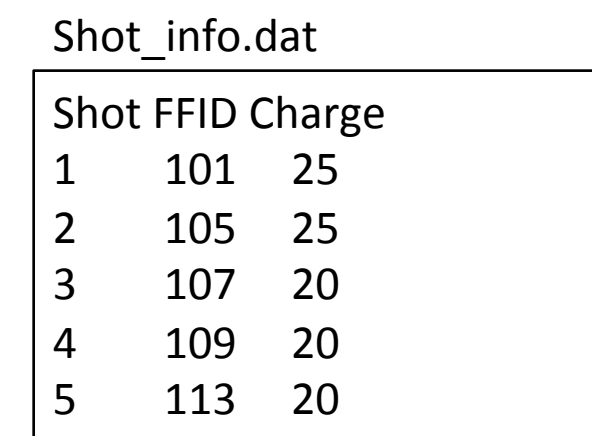

#### Dateimanipulation

tail – Dateiinhalt (Ende) ausgeben

#### Ausgabe der letzten 3 Zeilen

```
$ tail -3 Shot xyz.dat
3 14.2 -21.5 0.45 
4 14.3 -21.5 0.57 5 14.4 -21.3 0.65 
$ tail -n -3 Shot xyz.dat
3 14.2 -21.5 0.45 
4 14.3 -21.5 0.57 
5 14.4 -21.3 0.65
```
# Ausgabe aller Zeilen ab der 3. Zeile

(inklusive) 

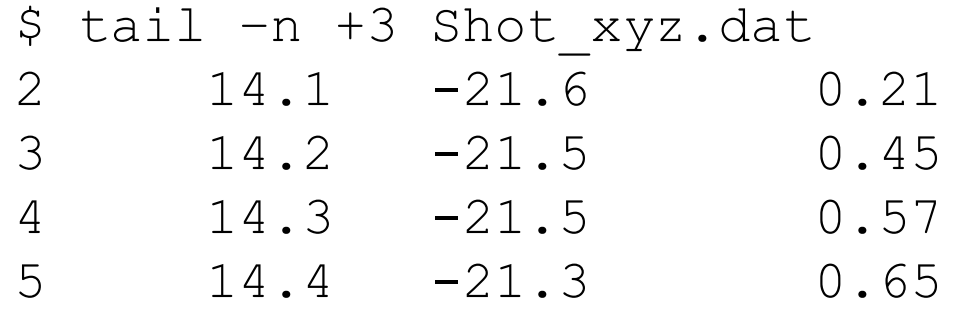

#### Unix-Befehle  $\ddot{\phantom{a}}$

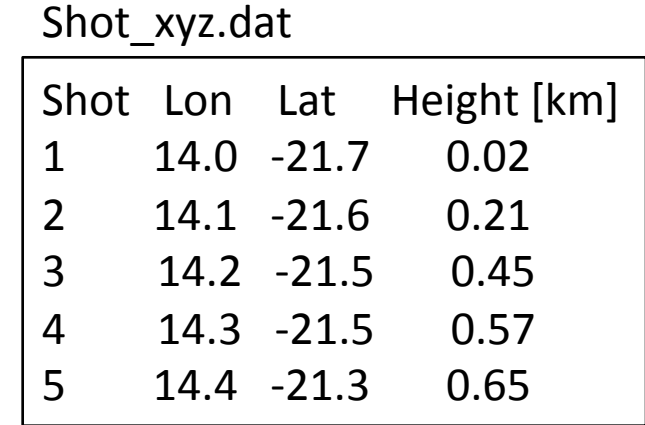

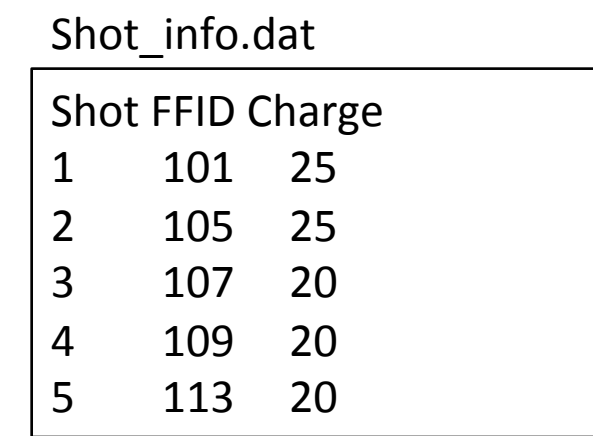

#### $head/tail$  – Mittelteil einer Datei ausgeben

Ausgabe der Zeilen 3-5 

```
$ head -5 Shot xyz.dat | tail -3
2 14.1 -21.6 0.21 
3 14.2 -21.5 0.45 
4 14.3 -21.5 0.57 
5 $ tail –n +3 Shot_xyz.dat | head -3 
2 14.1 -21.6 0.21 
3 14.2 -21.5 0.45 
4 14.3 -21.5 0.57
```
| Verbindet die Ausgabe eines Kommandos mit der Eingabe des nächsten Kommandos

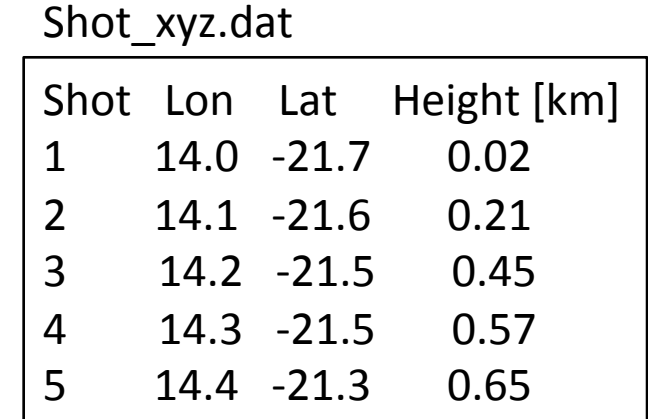

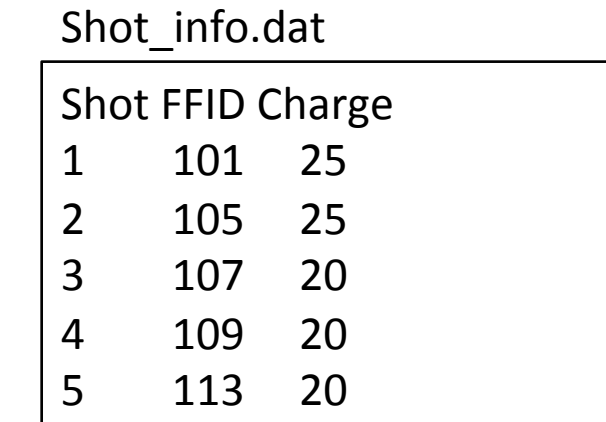

### paste - Dateiinhalt von Dateien nebeneinander ausgeben

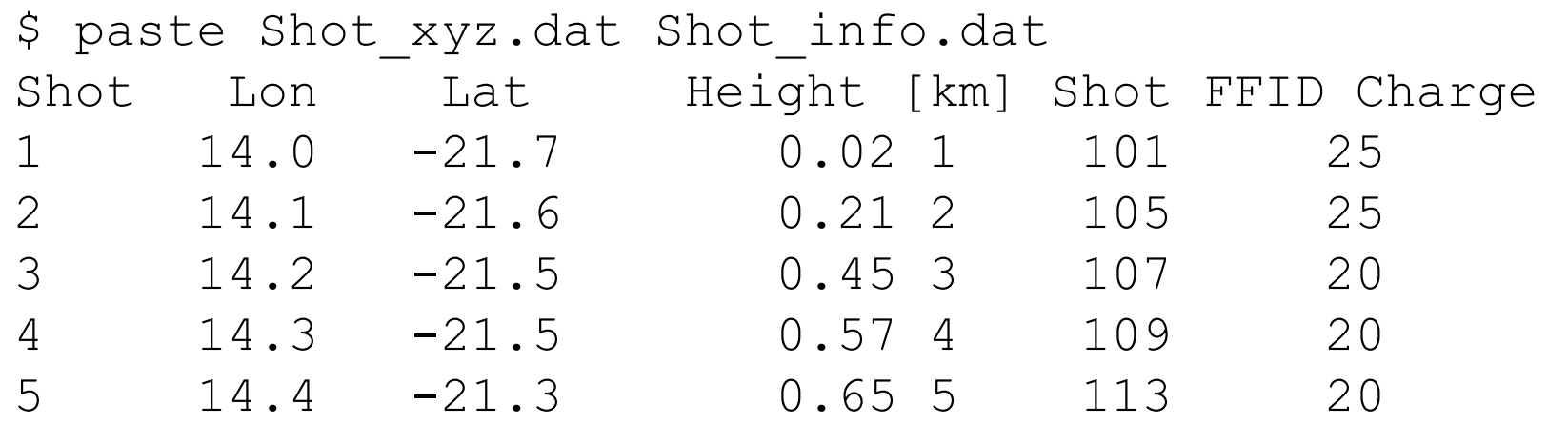

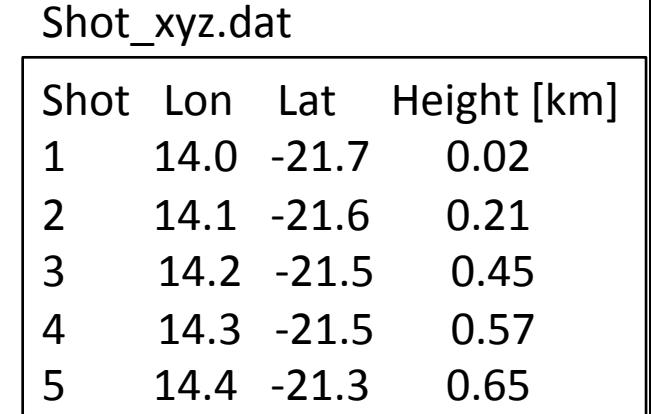

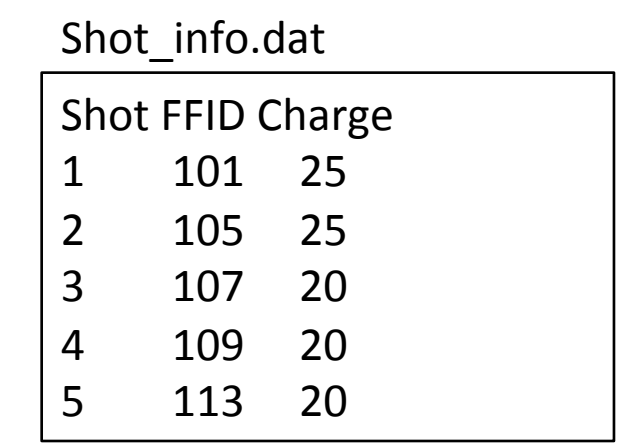

### sort - Dateiinhalt sortieren

-n numeric (wichtig für Zahlen) -k column 

-r reverse 

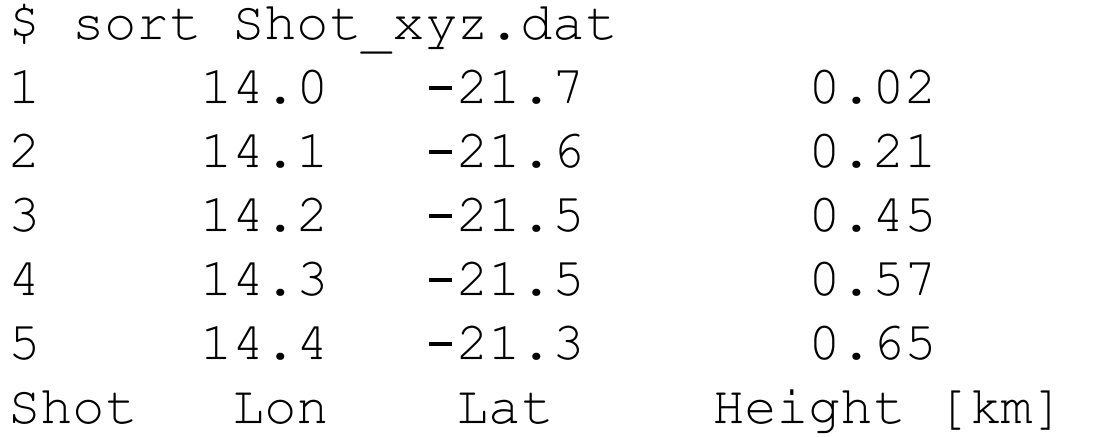

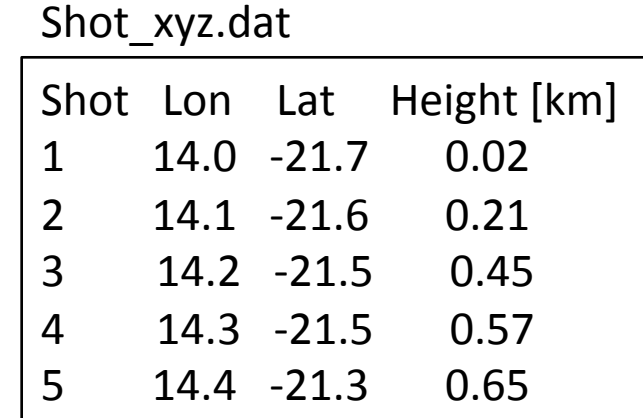

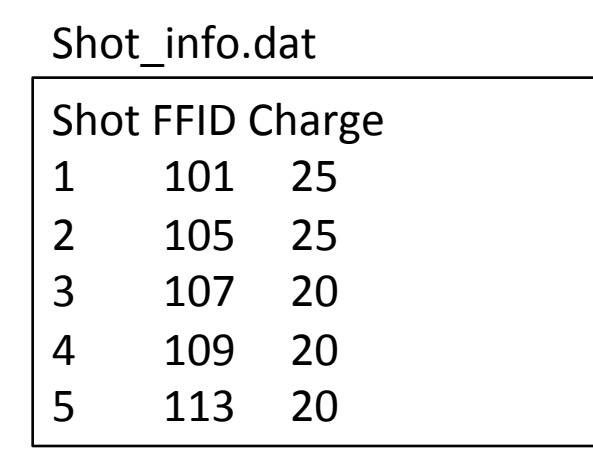

#### grep – Dateiinhalt durchsuchen

-n Zeilenzahl

\$ grep Shot Shot \*.dat Shot info.dat:Shot FFID Charge Shot xyz.dat:Shot Lon Lat Height [km]

```
$ grep –n Shot Shot*.dat 
Shot info.dat:1:Shot FFID Charge
Shot xyz.dat:1:Shot Lon Lat Height [km]
```
Sollte die zu suchende Zeichenkette ein Leerzeichen beinhalten, dann ist diese in Anführungszeichen zu setzen (z.B. grep "t F" Shot\*.dat)

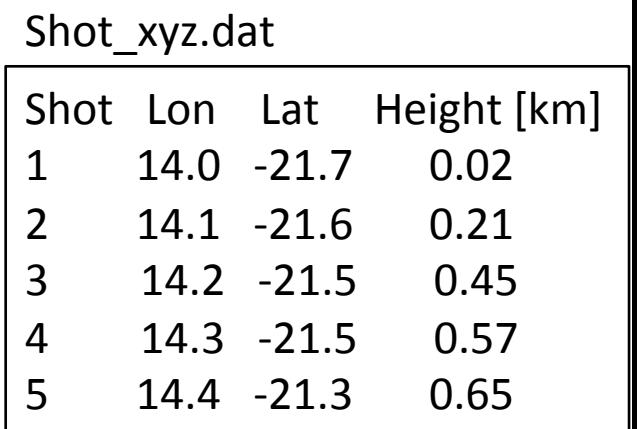

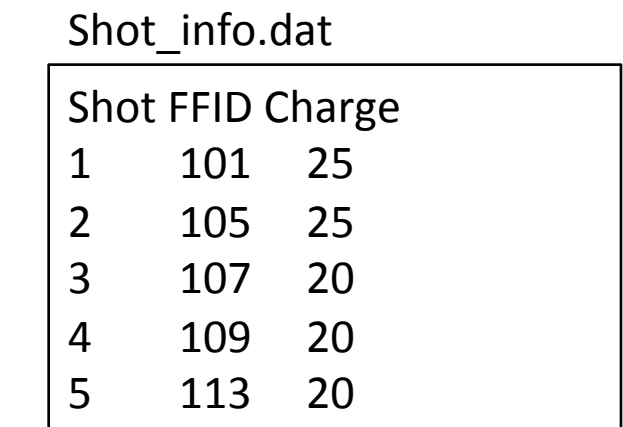

 $wc -$ Ausgabe der Dateilänge

# Ausgabe der Anzahl an Zeilen, "Wörtern", Bytes und Dateiname

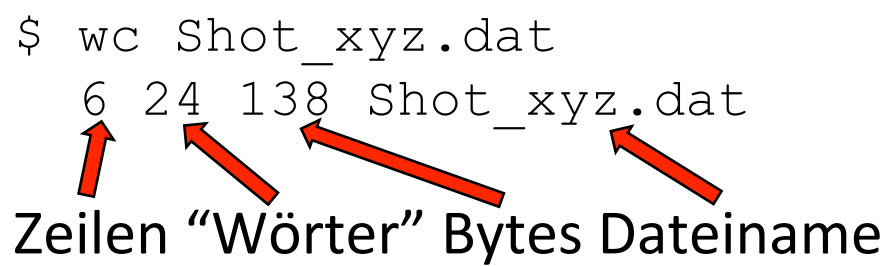

### Ausgabe der Anzahl an Zeilen

```
$ wc –l Shot_xyz.dat 
   6 Shot_xyz.dat
```
Ausgabe der Anzahl an Zeilen (ohne Dateiname) \$ cat Shot xyz.dat | wc -l 6

- $-c$  Anzahl an "Bytes"
- $-w$  Anzahl an "Wörtern"

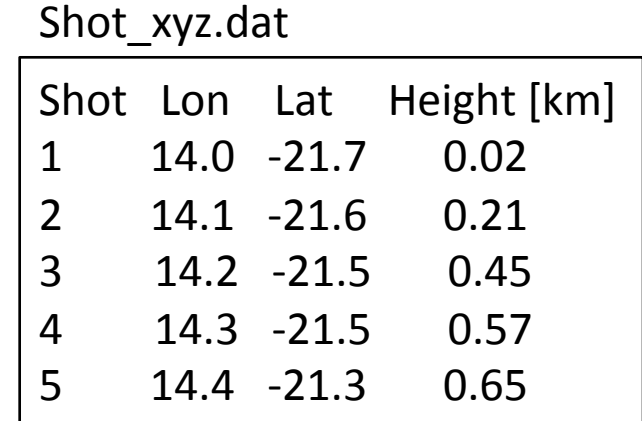

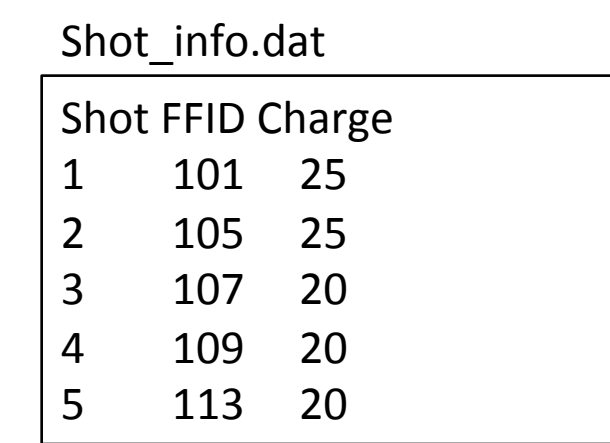